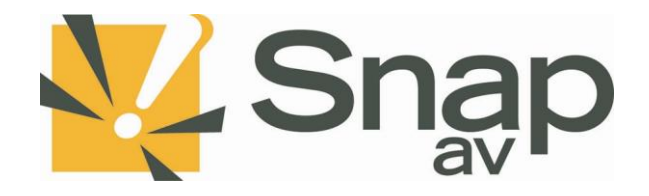

# **SnapAV Wattbox Integration Protocol Document**

Integration Protocol v1.7 rev20190520

### Overview

This integration protocol details how a third-party system can be used to control a SnapAV Wattbox. With the wattbox online, the integration protocol will be listening for connections on **port 23 at the controllers IP address. NOTE: 10 simultaneous connections can be made at a time.** To get started, netcat or similar software can be used to initiate a connection and test any of the following protocol commands below.

## Authentication

The protocol requires authentication before proceeding with commands. Once connected, a login prompt will be received and the third-party system must provide a valid username and password. If correct, login will be successful and other commands can be issued. If incorrect, the third-party system will be prompted for login again.

### Specification

THIRD-PARTY SYSTEM <-----------------------------------------------> SnapAV Wattbox i.e. Wattbox IP: 192.168.0.20 Port: 23

## Integration

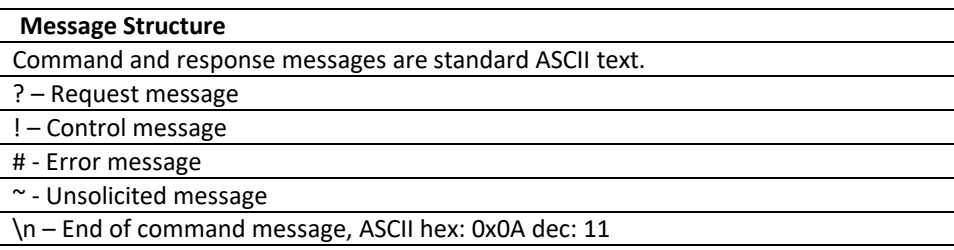

#### Protocol

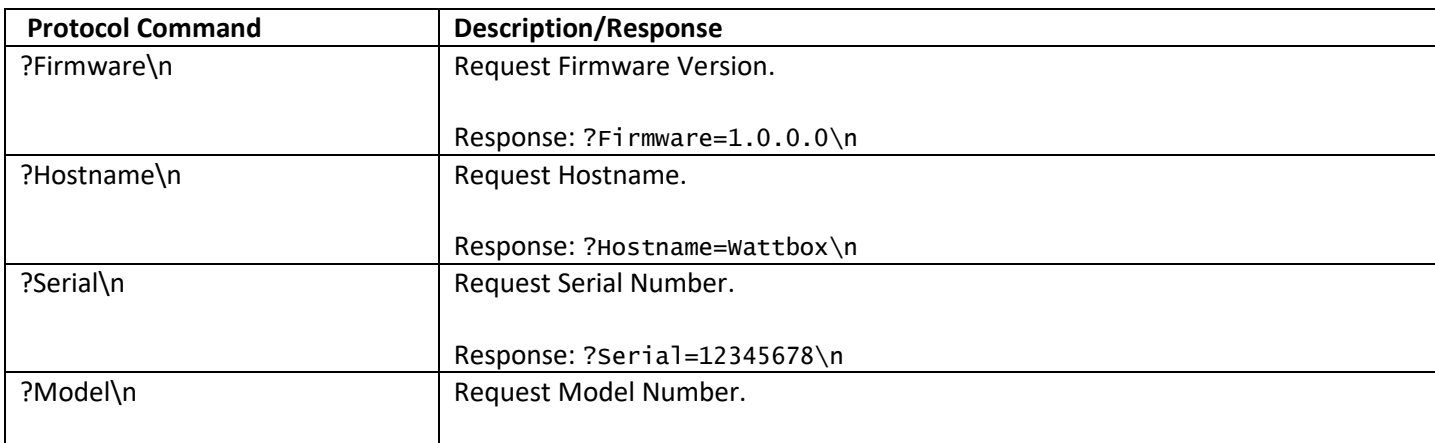

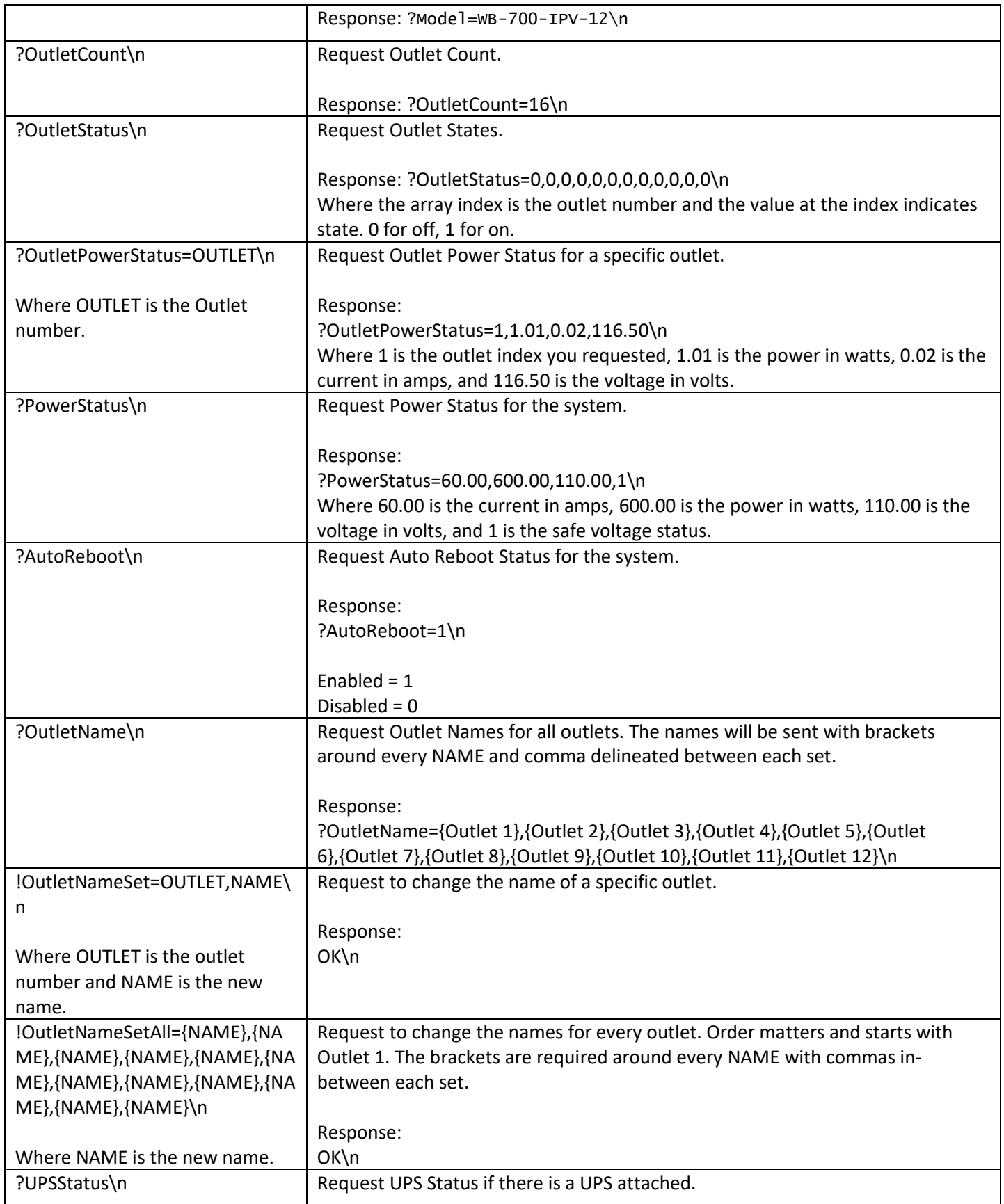

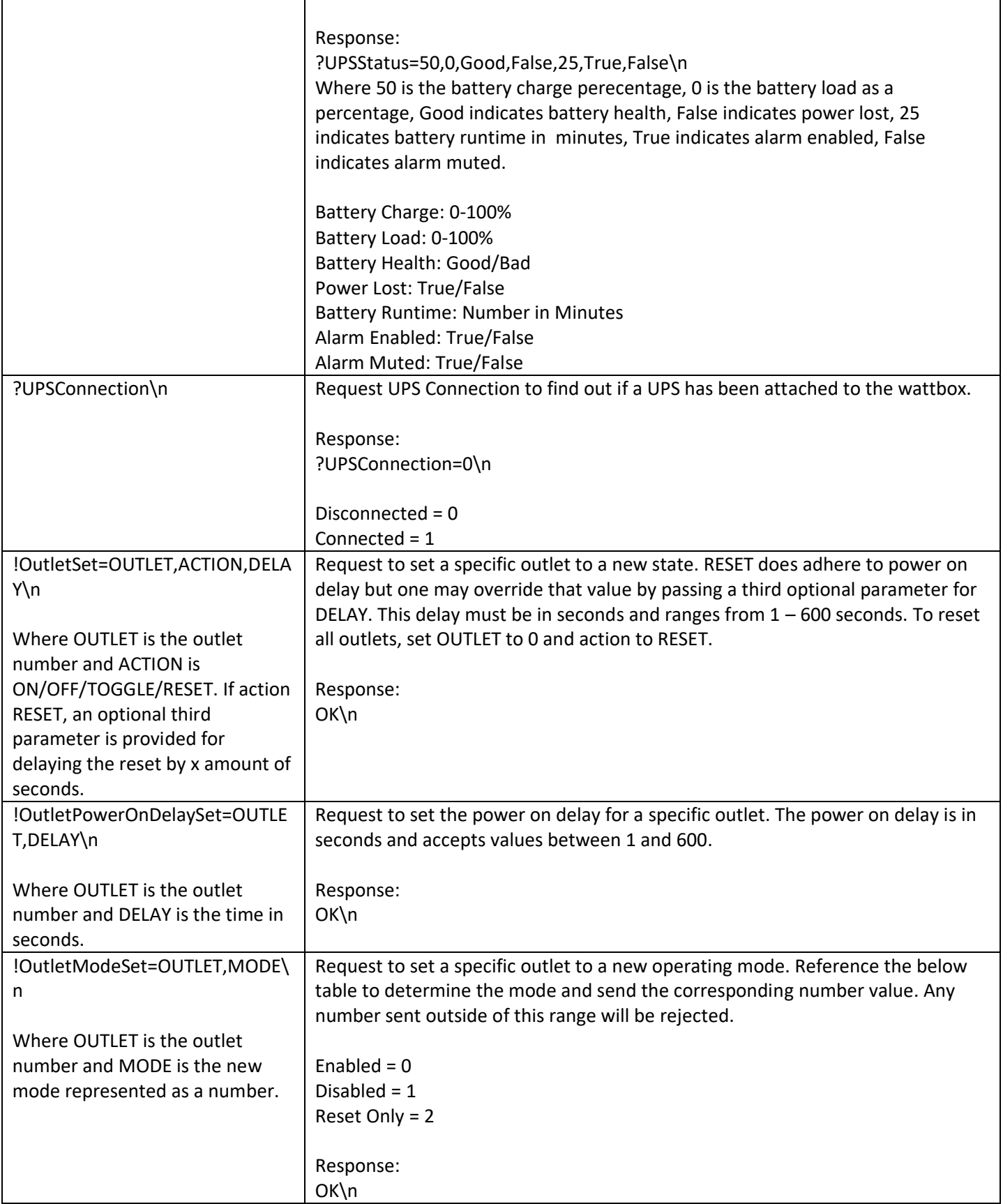

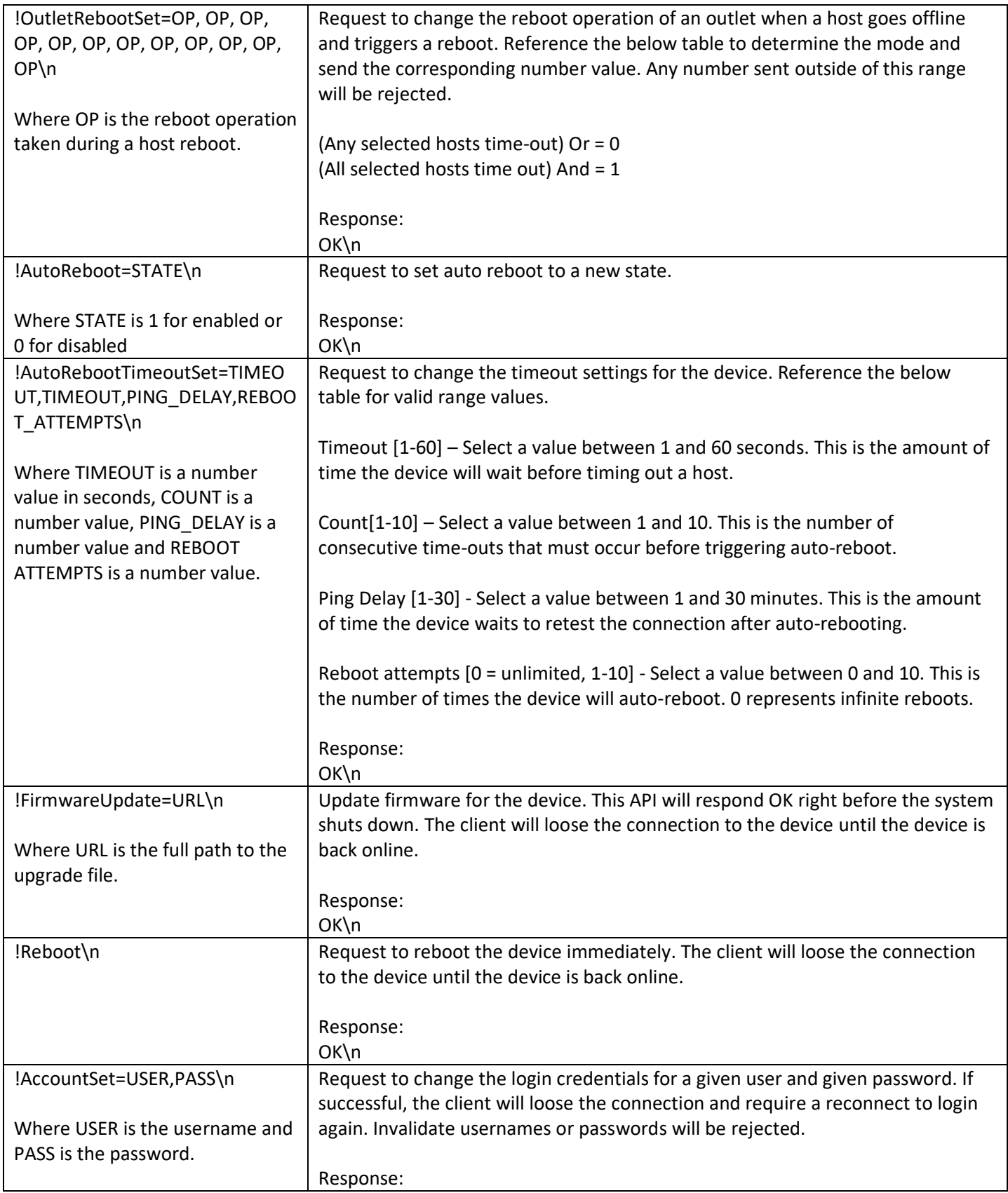

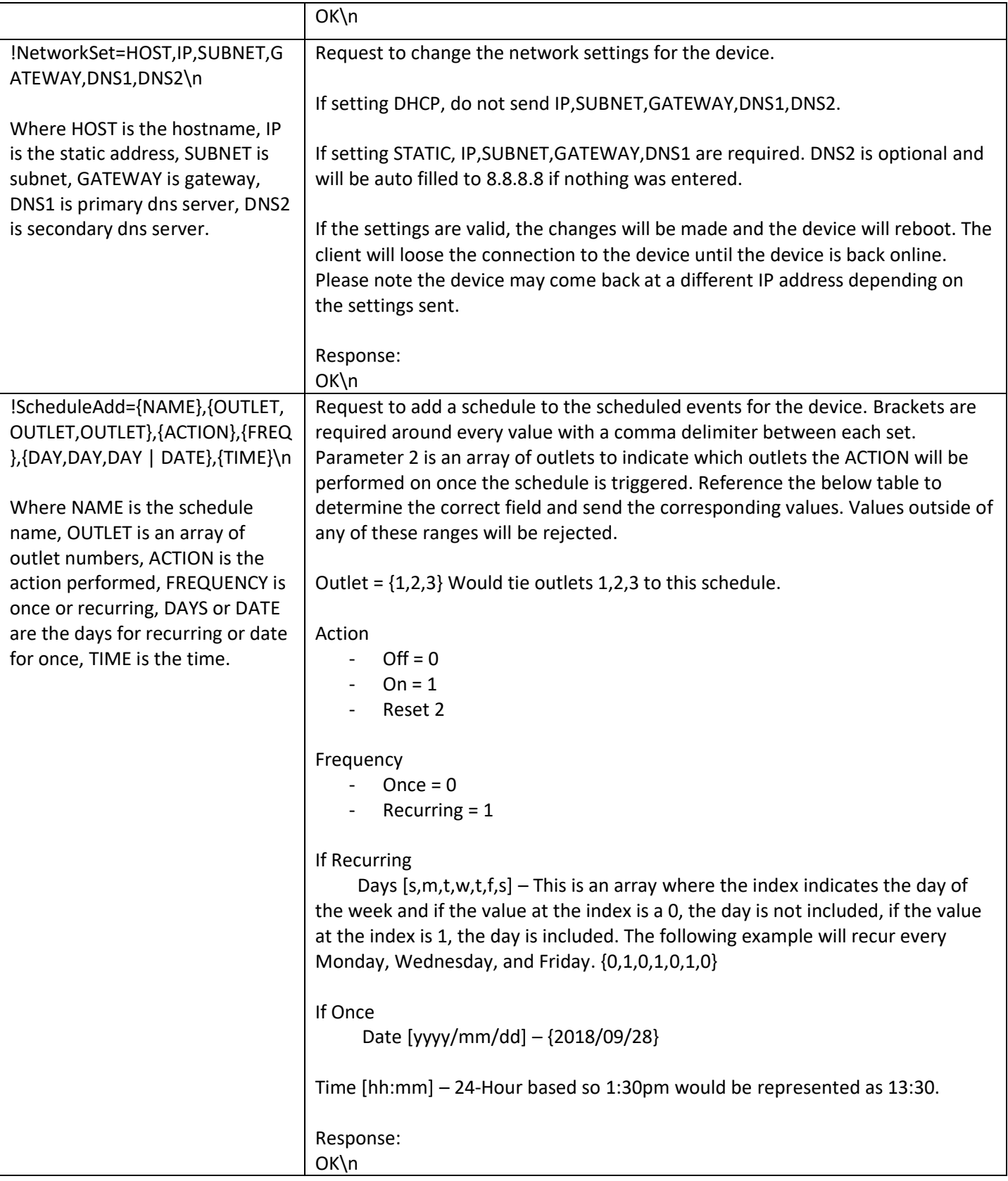

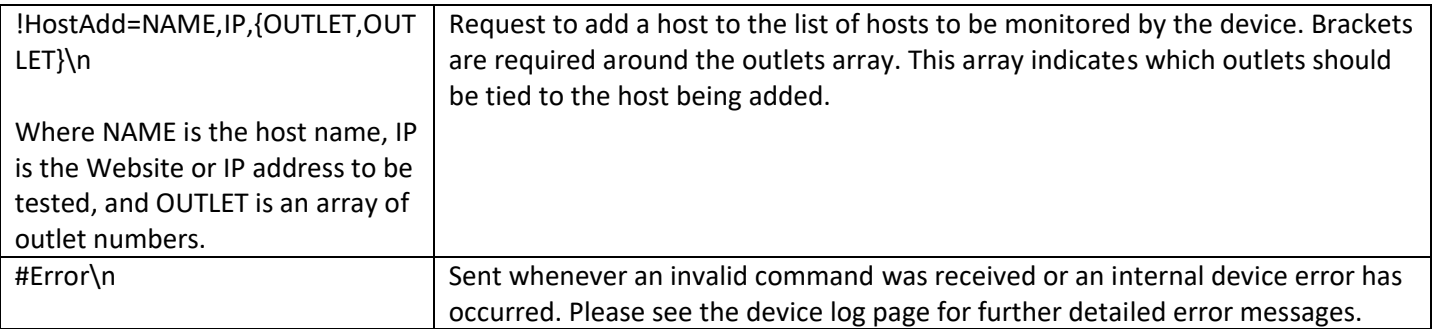

Example:

\$ nc 192.168.26.27 23<br>Please Login to Continue<br>Username: wattbox<br>Password: wattbox<br>Successfully Logged In!<br>?Firmware<br>?Firmware=0.0.0.1